# **Leica DISTO™ A6**

The original laser distance meter

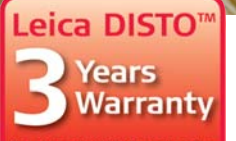

if registered within 8 weeks after purchase at www.disto.com

- when it has to be right

analmatica from LOOD

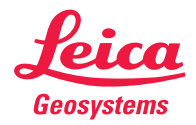

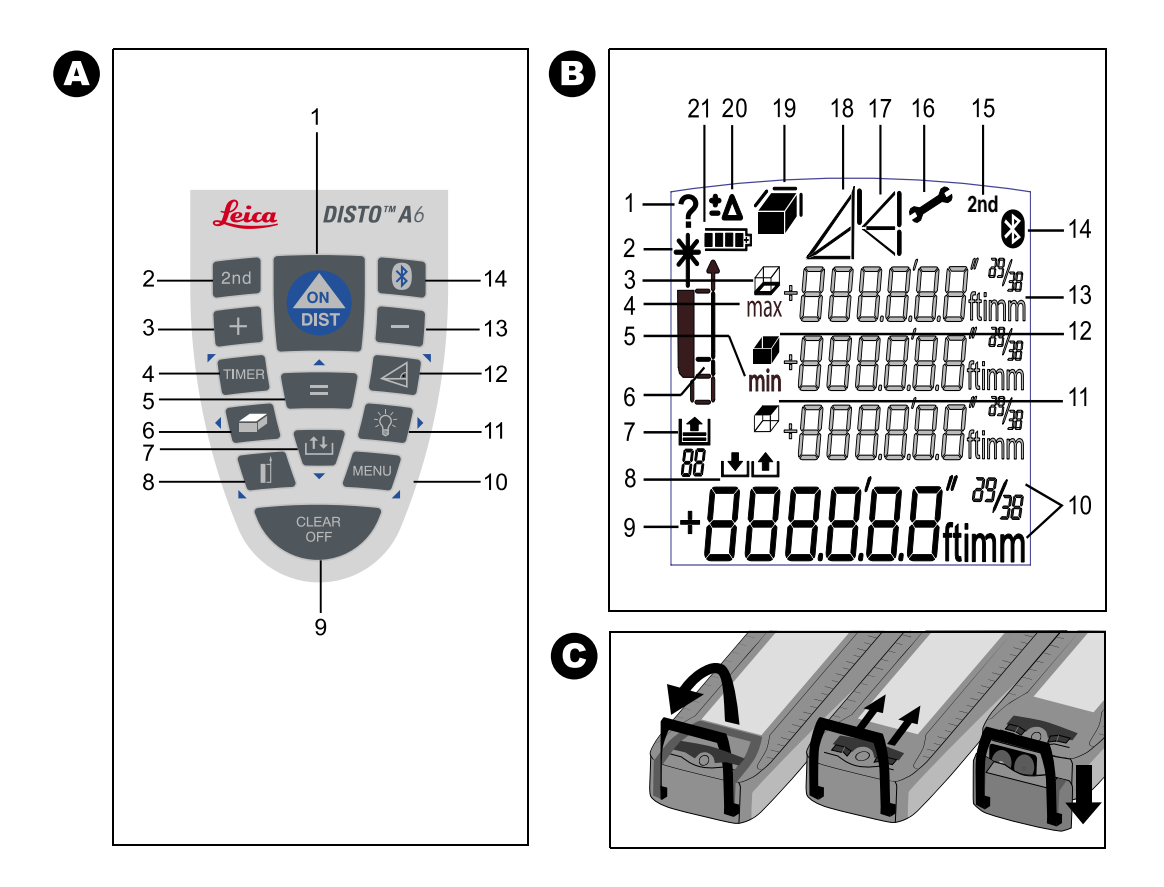

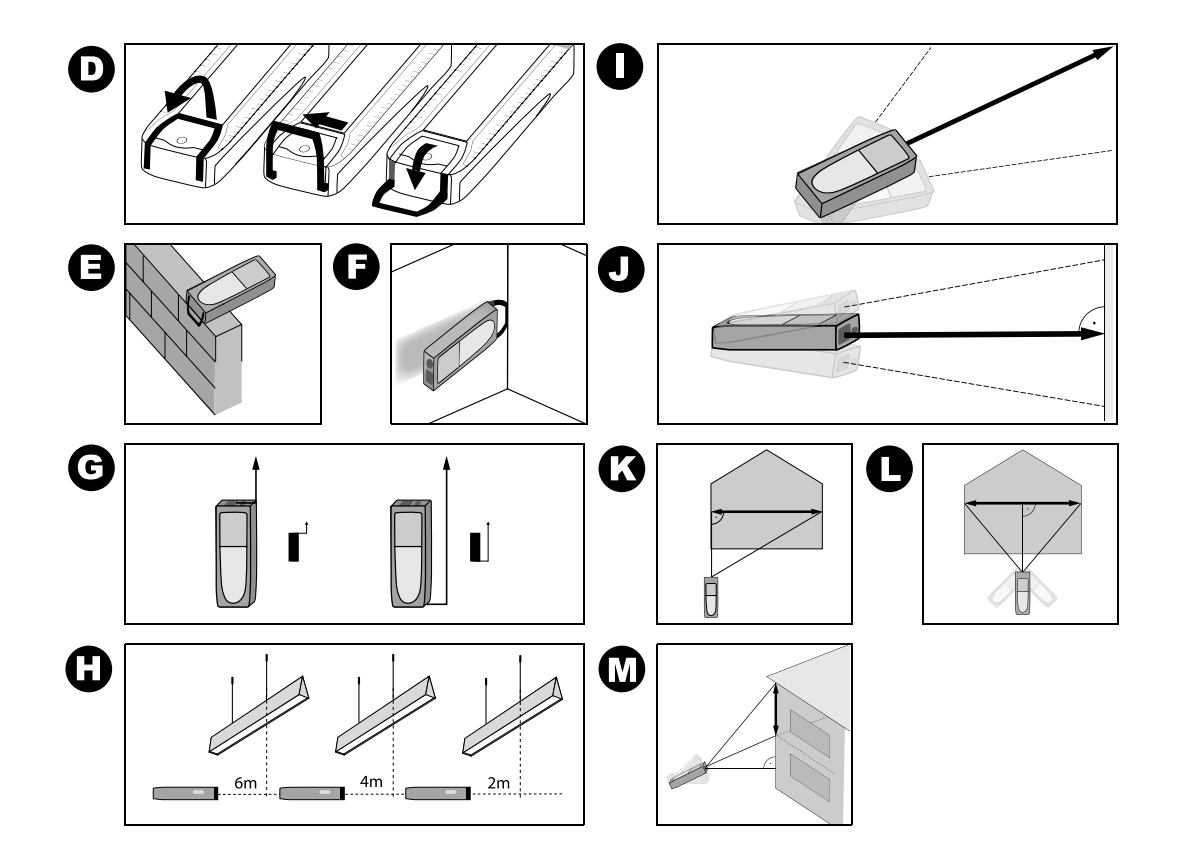

# **Příručka uživatele**

# **Verze 1.1**

# **Česky**

Blahopřejeme vám k zakoupení DISTO™ společnosti Leica Geosystems.

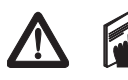

Bezpečnostní pokyny najdete v samostatné brožuře, která je přiložena k příručce uživatele. Bezpečnostní pokyny i příručku

uživatele byste si měli pečlivě pročíst před uvedením přístroje do provozu.

**Užitečná rada:** Při čtení příručky nechte rozloženou a otevřenou první a poslední stránku s obrázky. Písmena a čísla v závorkách **{}** se vztahují k ilustracím.

# **Obsah**

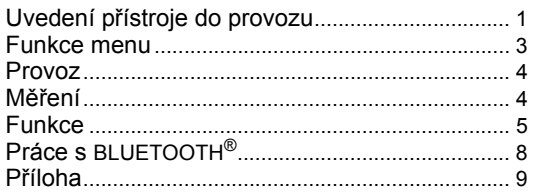

# <span id="page-3-0"></span>**Uvedení přístroje do provozu**

# **Vložení / výměna baterií**

Viz obrázek {**C**} – Vyklopte polohovací opěrku. Vyjměte blokovací úchytku a vysuňte koncový díl. Vysuňte zajišt'ovací mechanismus do strany a otevřete přihrádku na baterie. Vložte nové nebo vyměňte použité baterie. Zavřete kryt přihrádky pro baterie, vložte znovu koncový díl a zajistěte blokovací úchytku.

Jakmile je napětí baterií příliš nízké, na displeji se objeví symbol baterie {**B, 21**}, který bude neustále blikat. Baterie je třeba vyměnit co možná nejdříve.

- Věnujte pozornost správné polaritě.
- Použijte alkalické baterie.
- V případě, že přístroj nebude delší dobu používán, je třeba baterie vyjmout (nebezpečí koroze).

Při výměně baterií zůstávají nastavení a obsah paměti (zásobníku) nezměněny.

# **Víceúčelový nástavec**

Viz obrázek {**D**}

Opěrku je možné použít pro měření v různých situacích:

- Pro měření od okraje polohovací opěrku otvírejte, až zacvakne na místo. Viz obrázek {**E**}.
- Pro měření z rohu polohovací opěrku otvírejte, až zacvakne na místo; lehkým zatlačením doprava ji lze vyklonit ještě víc. Viz obrázek {**D** a **F**}.

Zabudovaný snímač automaticky zjistí orientaci polohovací opěrky a vypočítá odpovídající vzdálenosti podle toho.

#### **Integrovaný teleskopický hledáček**

Přístroj je vybavený teleskopickým hledáčkem umístěným na pravé straně. Hledáček je obzvlášt' užitečný při zaměřování na vzdálené cíle. Díváte-li se přes něj, je cíl jasně viditelný díky dvojnásobnému zvětšení. Při vzdálenostech přes 30 m je bod laseru ve středu nitkového kříže, pod 30 m se bod laseru objevuje na kraji nitkového kříže, což je normální.

#### **Libela**

Zabudovaná libela umožňuje jednoduchou horizontální nivelaci přístroje.

#### **Tlačítka**

Viz obrázek {**A**}:

- 1 **ON (zapnout)/MĚŘENÍ**
- 2 **2. FUNKČNÍ ÚROVEŇ**
- 3 **PLUS [+]**

**CZ**

- 4 **TIMER (časovač)**
- 5 **ROVNÁ SE [=]**
- 6 **PLOCHA/OBJEM**
- 7 **PAMĚŤ**
- 8 **REFERENCE MĚŘENÍ**
- 9 **CLEAR/OFF (vymazat/vypnout)**
- 10 **MENU**
- 11 **NEPŘÍMÉ MĚŘENÍ (PYTHAGORAS)**
- 12 **OSVĚTLENÍ**
- 13 **MINUS [-]**

# **Displej**

Viz obrázek {**B**}

- 1 Informace o chybných měřeních
- 2 Laser aktivní<br>3 Obvod
- Obvod
- 4 Maximální hodnota kontinuálního měření
- 5 Minimální hodnota kontinuálního měření
- 6 Reference měření
- 7 Vyvolání dat z paměti
- 8 Uložení konstanty
- 9 Hlavní řádek
- 10 Jednotky s exponenty  $(^{2/3})$
- 11 Plocha stropu
- 12 Plocha stěny
- 13 Tři doplňkové údaje (např. předchozí výsledky)
- 14 BLUETOOTH® zapnut/vypnut
- 15 2. funkční úroveň zapnuta
- 16 Chyba hardwaru
- 17 Nepřímé měření Pythagorova věta
- 18 Nepřímé měření Pythagorova věta částečná výška
- 19 Plocha / objem
- 20 Nastavení posunutí
- 21 Ukazatel stavu baterie

# <span id="page-5-0"></span>**Funkce menu**

#### **Předvolby**

Menu umožňuje navolit nastavení, která zůstanou v paměti i po vypnutí přístroje.

#### **Navigace v nabídce**

Opakovaným stisknutím tlačítka **MENU** {**A, 10**} můžete procházet různými funkcemi menu.

Když se objeví požadovaná volba menu, vyberte ji pomocí tlačítka **ROVNÁ SE** {**A, 5**}, projděte možnými nastaveními pomocí tlačítka **PLUS** {**A, 3**} nebo tlačítka **MINUS** {**A, 13**} a zvolené nastavení uložte pomocí tlačítka **ROVNÁ SE** {**A, 5**}. Stisknutím tlačítka **CLEAR** {**A, 9**} opustíte menu bez uložení jakýchkoliv změn nastavení.

### **Volba jednotek**

Na displeji bliká "UNIT" (JEDNOTKA) Možné jednotky:

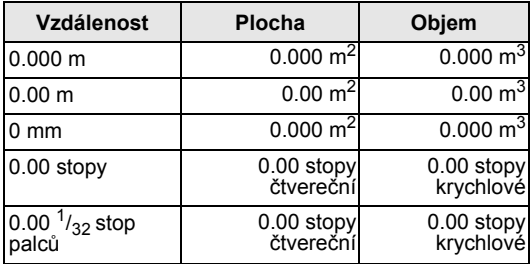

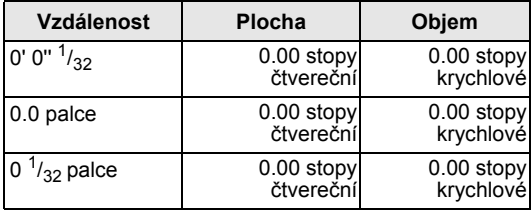

#### **Měření s posunutím**

Posunutí automaticky přidává hodnotu ke VŠEM měřením nebo ji od nich odečítá. Pomocí této funkce je možné vzít v úvahu tolerance, např. mezi tloušt'kou před opracováním a konečnou tloušt'kou materiálu.

Zvolte funkci nabídky **OFFSET** {**B, 20**} (OFFSET bliká na displeji), potvrďte klávesou **EQUAL** (**ROVNÁ SE**) {**A, 5**}. Nastavte POSUNUTÍ pomocí tlačítka **PLUS** {**A, 3**} nebo tlačítka **MINUS** {**A, 13**}.

Necháte-li tlačítko stisknuté, budou hodnoty nastavení růst/zmenšovat se rychleji. Když vložíte správné posunutí, potvrďte svoji volbu pomocí tlačítka **ROVNÁ SE** {**A, 5**} . Dokud je **POSUNUTÍ** {**B, 20**} přičítáno/ odečítáno, je jeho symbol viditelný na displeji.

#### <span id="page-5-1"></span>**Měření se stativem**

Použití stativu eliminuje roztřesení při měření na dlouhé vzdálenosti. Na zadní straně přístroje je otvor se závitem  $\frac{1}{4}$ " (podle průmyslové normy) určený pro upevnění na stativ. Pro přesná měření je třeba upravit referenci. Zvolte funkci nabídky **STATIV** {**A, 8**} ("**triPod"** bliká na

**CZ**

displeji) a potvrďte tlačítkem **EQUAL** (**ROVNÁ SE**) {**A, 5**}.

#### **Resetování**

Když vyberete v menu funkci **RESET** (**RESET** bude blikat na displeji) a stisknete tlačítko **ROVNÁ SE** {**A, 5**}, vrátí se přístroj na hodnoty nastavené ve výrobním závodě.

**UPOZORNĚNÍ:** Všechny uživatelské předvolby i uložené hodnoty budou vymazány.

#### <span id="page-6-0"></span>**Provoz**

#### **Zapnutí/vypnutí**

ZAPNOUT:Stiskněte krátce tlačítko - **ZAPNOUT** {**A, 1**}. Stav baterie je zobrazován až do dalšího stisknutí tlačítka.

VYPNOUT:Stiskněte a podržte tlačítko **VYPNOUT**  {**A, 9**}. Pro maximální prodloužení životnosti baterie se laserový paprsek vypne po 3 minutách nečinnosti a přístroj se automaticky vypne po 6 minutách nečinnosti.

#### **Tlačítko CLEAR (vymazat)**

Stisknutím tlačítka **CLEAR** {**A, 9**} vymažete poslední vložený údaj nebo měření. V rámci funkce (plocha, objem atd.) lze jednotlivá měření krok za krokem vymazat a změřit znovu.

#### **Osvětlení**

Stisknutím tlačítka **OSVĚTLENÍ** {**A, 11**} zapnete/ vypnete podsvícení displeje.

#### **Reference měření**

Přístroj zjistí vyklopení polohovací opěrky, přizpůsobí referenci a podle toho počítá vzdálenosti. Implicitní nastavení reference je od zadní strany přístroje. Stisknutím tlačítka **REFERENCE** {**A, 8**} lze nastavení změnit, takže příští měření bude bráno od "přední strany" přístroje. Potom se nastavení refrence vrátí na implicitní nastavení od zadní strany. Viz obrázek {**G**}.

Můžete trvale navolit referenci "odpředu" tím, že delší dobu tisknete tlačítko **REFERENCE** {**A, 8**}. Pro návrat zpět k referenci "odzadu" stiskněte znovu delší dobu tlačítko **REFERENCE** {**A, 8**}.

Viz také "Měř[ení se stativem](#page-5-1)".

### <span id="page-6-1"></span>**Měření**

#### **Měření jedné vzdálenosti**

Stisknutí tlačítka **DIST** {**A, 1**} zapíná laser. Zamiřte na požadovaný cíl a znovu stiskněte tlačítko **DIST** {**A, 1**}. Okamžitě je zobrazena naměřená vzdálenost ve zvolených jednotkách.

### **Měření minimální/maximální vzdálenosti**

Tato funkce umožňuje uživateli změřit minimální nebo maximální vzdálenost od pevného měřicího bodu i stanovit rozteč – viz obrázek {**H**}. Běžně se používá pro měření diagonálních vzdáleností (maximální hodnoty) nebo horizontálních vzdáleností (minimální hodnota). Stiskněte a držte tlačítko **DIST** {**A, 1**}, dokud neuslyšíte pípnutí znamenající, že přístroj je v režimu kontinuálního měření. Potom pomalu přejíždějte laserem tam a zpátky, respektive nahoru a dolů, přes požadovaný cílový bod – viz obrázek {**I, J**} – (např. roh místnosti).

Stiskněte opět tlačítko **DIST** {**A, 1**} a kontinuální měření se zastaví. Hodnoty maximální a minimální vzdálenosti se zobrazí na displeji spolu s poslední naměřenou hodnotou na hlavním řádku.

# <span id="page-7-0"></span>**Funkce**

### **Sčítání/odčítání**

Chcete-li sečíst nebo odečíst dvě nebo více měření, postupujte jednoduše takto:

**Měření +/- měření +/- měření +/- …. = VÝSLEDEK** Stisknutí tlačítka **ROVNÁ SE** {**A, 5**} sled měření ukončí a zobrazí výsledek na hlavním řádku; vlastní měření se posunují směrem vzhůru na displeji. Stisknutím tlačítka **CLEAR** {**A, 9**} anulujete poslední operaci.

Naprosto stejným způsobem je možné sčítat/odčítat i plochy a objemy.

#### **Plocha**

Pro funkci výpočtu plochy stiskněte jedenkrát tlačítko **PLOCHA/OBJEM** {**A, 6**}. Na displeji se objeví příslušný symbol. Když jsou provedena obě měření, je automaticky vypočítán výsledek a zobrazen na hlavním řádku. Tiskněte déle tlačítko **PLOCHA/OBJEM** {**A, 6**}, chcete-li vypočítat obvod {**B, 3**}. Chcete-li se vrátit k předchozímu měření plochy, stiskněte znovu po delší dobu tlačítko **PLOCHA/OBJEM** {**A, 6**}.

Jestliže chcete měřit jinou plochu, stiskněte znovu tlačítko **PLOCHA/OBJEM** {**A, 6**}.

#### **Speciální funkce:**

**Strany, které se mají měřit, se mohou skládat z několika vzdáleností.**

V případě nutnosti se všechny strany měřené plochy mohou skládat z několika dílčích měření. Zvolte režim plochy. Než začnete s prvním dílčím měřením, stiskněte tlačítko **PLUS** {**A, 3**} nebo **MINUS** {**A, 13**}. Stisknutím tlačítka **DIST** {**A, 1**} pokračujte s prvním dílčím měřením. Na displeji se objeví symbol sčítání nebo odčítání. Proveďte první dílčí měření, stiskněte tlačítko **PLUS** {**A, 3**} nebo **MINUS** {**A, 13**} a proveďte druhé dílčí měření. Sečteno nebo odečteno může být nekonečné množství dílcích měření. Měření vzdálenosti ukončíte stisknutím tlačítka **ROVNÁ SE** {**A, 5**}. Stejným způsobem se druhá vzdálenost může skládat z dílčích vzdáleností. Výsledná plocha se zobrazí jako obvykle na hlavním řádku.

### **Objem**

Pro funkci výpočtu objemu stiskněte dvakrát tlačítko **PLOCHA/OBJEM** {**A, 6**}. Na displeji se objeví příslušný symbol. Když jsou provedena tři měření, je automaticky vypočítán výsledek a zobrazen na hlavním řádku.

Prodlouženým stiskem tlačítka **PLOCHA/OBJEM** {**A, 6**} zobrazíte další informace o místnosti, jako je plocha stropu/podlahy, plocha povrchu stěn, obvod. Chcete-li se vrátit k předchozímu měření objemu, stiskněte znovu po delší dobu tlačítko **PLOCHA/OBJEM** {**A, 6**}.

Chcete-li změřit další objem, stiskněte opět tlačítko **PLOCHA/OBJEM** {**A, 6**}.

#### **Speciální funkce:**

#### **Strany, které se mají měřit, se mohou skládat z několika vzdáleností.**

V případě nutnosti se všechny strany měřeného objemu mohou skládat z několika dílčích měření. Zvolte řežim objemu. Než začnete s prvním dílčím měřením, stiskněte tlačítko **PLUS** {**A, 3**} nebo **MINUS** {**A, 13**}. Stisknutím tlačítka **DIST** {**A, 1**} pokračujte s prvním dílčím měřením. Na displeji se objeví symbol sčítání nebo odčítání. Proveďte první dílčí měření, stiskněte tlačítko **PLUS** {**A, 3**} nebo **MINUS** {**A, 13**} a proveďte druhé dílčí měření. Sečteno nebo odečteno může být nekonečné množství dílcích měření. Měření vzdálenosti ukončíte stisknutím tlačítka **ROVNÁ SE** {**A, 5**}. Stejným způsobem se druhá a třetí vzdálenost může skládat z dílčích vzdáleností. Výsledná objem se zobrazí jako obvykle na hlavním řádku.

### **Nepřímé měření**

Přístroj umí počítat vzdálenosti s použitím Pythagorovy věty. Je to užitečný způsob, když k měřené vzdálenosti je obtížný nebo nebezpečný přístup.

- Tato metoda se používá pouze k odhadu vzdáleností, nenahrazuje přesné měření.
- Bezpodmínečně musíte dodržet pořadí jednotlivých měření
- Všechny cílové body musí být vertikálně nebo horizontálně ve stejné rovině
- Nejlepší výsledky můžete očekávat, když se přístroj otáčí kolem pevného bodu (např. polohovací opěrka je plně vyklopena a přístroj je opřen o zeď)
- Velmi se doporučuje použít "Minimální/maximální měření" delším stisknutím tlačítka **DIST** {**A, 1**}. Minimální hodnota je použita pro měření kolmá k cíli nebo maximální hodnota pro ostatní měření. Tím se výrazně zvyšuje přesnost nepřímého měření.

#### **Nepřímé měření – stanovení pomocí dvou bodů**

#### Viz obrázek {**K**}

Tiskněte tlačítko **PYTHAGORAS** {**A, 12**}, dokud se na displeji neobjeví správný symbol. Vzdálenost, která má být změřena, bliká na displeji. Proveďte potřebná měření. Výsledek a jednotlivá měření se objeví na displeji.

**UPOZORNĚNÍ:** Mezi druhým měřením a výslednou vzdáleností musí být pravý úhel. Doporučujeme déle

**CZ**

stisknout tlačítko **DIST** {**A, 1**} k aktivaci funkce pravoúhlého (min.) měření.

## **Nepřímé měření – stanovení pomocí tří bodů**

Viz obrázek {**L**}

Tiskněte tlačítko **PYTHAGORAS** {**A, 12**}, dokud se na displeji neobjeví správný symbol. Délka, která má být změřena, bliká na displeji. Proveďte potřebná měření. Výsledek a jednotlivá měření se objeví na displeji. **UPOZORNĚNÍ:** Mezi druhým měřením a výslednou vzdáleností musí být pravý úhel. Doporučujeme déle stisknout tlačítko **DIST** {**A, 1**} k aktivaci funkce pravoúhlého (min.) měření.

#### **Nepřímé měření – stanovení částečné výšky pomocí tří bodů**

#### Viz obrázek {**M**}

Tiskněte tlačítko **PYTHAGORAS** {**A, 12**}, dokud se na displeji neobjeví správný symbol. Délka, která má být změřena, bliká na displeji. Proveďte potřebná měření. Výsledek a jednotlivá měření se objeví na displeji. **UPOZORNĚNÍ:** Mezi třetím měřením a výslednou vzdáleností musí být pravý úhel. Doporučujeme déle stisknout tlačítko **DIST** {**A, 1**} k aktivaci funkce pravoúhlého (min.) měření.

# **Uložení konstant/pamět' (zásobník)**

#### **Uložení konstanty**

Je možné uložit a vyvolat často používanou hodnotu, např. výšku místnosti. Změřte požadovanou vzdálenost, stiskněte a podržte tlačítko **PAMĚŤ** {**A, 7**}, dokud přístroj pípnutím nepotvrdí uložení.

#### **Vyvolání konstanty**

Stisknutím tlačítka **PAMĚŤ** {**A, 7**} vyvoláte konstantu a zpřístupníte ji stisknutím tlačítka **EQUAL** (**ROVNÁ SE** ) {**A, 5**} pro další výpočty.

#### **Speciální funkce: Úprava konstanty**

Naměřenou hodnotu lze upravit. Stisknete-li tlačítko **ROVNÁ SE** {**A, 5**}, hodnota začne blikat a lze ji upravit tlačítky **PLUS** {**A, 3**} nebo **MINUS** {**A, 13**}. Opětovným stisknutím tlačítka **ROVNÁ SE** {**A, 5**} se úprava potvrdí. Nyní může být jako obvykle hodnota uložena jako konstanta.

#### **Pamět' uložených dat**

Stiskněte dvakrát rychle tlačítko **PAMĚŤ** {**A, 7**} a zobrazí se 20 předchozích výsledků (měření nebo vypočítaných výsledků) v opačném pořadí. Pomocí tlačítek **PLUS** {**A, 3**} a **MINUS** {**A, 13**} lze procházet daty uloženými v paměti. Stisknutím tlačítka **ROVNÁ SE** {**A, 5**} vezmete výsledek z dat uložených v paměti pro další výpočty.

# **Časovač**

Stiskněte a držte tlačítko **TIMER** {**A, 4**}, dokud nedosáhnete požadované časové prodlevy (5 - 60 sekund). Stiskněte tlačítko **DIST** {**A, 1**}. Jakmile tlačítko uvolníte, zobrazí se zbývající sekundy do měření. Posledních 5 sekund je odpočítáváno pípnutím. Po posledním pípnutí je provedeno měření.

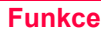

**Speciální funkce: Vypnutí zvukové signalizace**

Současným stisknutím tlačítek **MENU** {**A, 10**} a **MINUS** {**A, 13**} na 4 vteřiny se vypíná nebo zapíná zvuková signalizace.

# <span id="page-10-0"></span>**Práce s BLUETOOTH®**

#### **Zapnutí BLUETOOTH® / odeslání měření**

Rychlé stisknutí tlačítka **BLUETOOTH®** {A, 14} spustí DISTO BLUETOOTH®. Pak musí být navázáno datové spojení s kapesním počítačem / PC prostřednictvím aplikačního softwaru. Ikona BLUETOOTH® na displeji {**B, 14**} bude blikat, dokud spojení nebude úspěšně navázáno. BLUETOOTH® se automaticky vypne, jestliže spojení s kapesním počítačem / PC není navázáno do 240 s od doby zapnutí BLUETOOTH®.

**Při navázání prvního spojení mezi kapesním PC** nebo PC a přístrojem DISTO™ se může zobrazit výzva k zadání kódu PIN přístroje DISTO™. V tom případě zadejte do svého kapesního PC nebo PC kód 0000.

# **Vypnutí BLUETOOTH®**

BLUETOOTH® se vypne, jakmile vypnete DISTO™.

#### **Směrová tlačítka**

Pro ovládání kurzoru se používá osm směrových tlačítek (označených malou šipkou u tlačítka) na bloku tlačítek. Směrová tlačítka uvedete do aktivního režimu přepnutím na 2. úroveň (stisknutím 2. tlačítka {**A, 2**}). Tlačítko pro

měření vzdáleností je aktivní v obou úrovních. Funkce směrových tlačítek závisí na použitém softwaru.

#### **Přenos měření**

Pokud váš software podporuje směrová tlačítka, použijte je pro zvolení příslušné polohy kurzoru. Pro přenos měření stiskněte tlačítko **BLUETOOTH®** {**A, 14**}. Pak je měření odesláno na kapesní počítač. Další podrobnosti si prosím vyhledejte v příručce vámi používaného softwaru.

#### **Během přenosu dat**

Dokud není potvrzen úspěšný příjem dat kapesním počítačem / PC, nelze zpracovávat žádná nová měření. Na displeji se zobrazí informační kód "240", pokud se během 2 s neuskutečnil žádný přenos dat. Stiskněte tlačítko VYMAZAT {**A, 9**}, opakujte měření, a pak ho odešlete.

### **Výběr konkrétních hodnot na displeji**

Pomocí funkce Min. / Max. je možné vybrat konkrétní měření pro odeslání. Displej zobrazuje několik měření (min., max., poslední provedené měření). Můžete vybrat konkrétní měření pomocí delšího stisknutí tlačítka PLUS {A, 3} nebo delšího stisknutí tlačítka **MINUS** {**A, 13**}. Po vybrání měření bliká. Když je vybráno a bliká, je možné měření odeslat pomocí tlačítka **BLUETOOTH®** {**A, 14**}. Stejný postup výběru může být použit pro plochy, objemy, nepřímá měření a rozměry místnosti.

#### **Přenos měření vložených uživatelem**

Pokud chcete, můžete měření na displeji změnit. Stisknete-li tlačítko **ROVNÁ SE** {**A, 5**}, hodnota bliká, a je pak možné ji změnit pomocí tlačítek **PLUS** {**A, 3**} a **MINUS** {**A, 13**}. Při delším stisknutí tlačítka se rychlost změny zvyšuje. Opětovné stisknutí tlačítka **ROVNÁ SE** {**A, 5**} potvrzuje změnu, a hodnotu je pak možné odeslat normálním způsobem.

**A POZNÁMKA**<br>Software dod: Software dodaný zdarma je určen k tomu, aby uživateli zajistil základní funkce. Společnost Leica Geosystems na tento software dodaný zdarma neposkytuje žádnou záruku a nenabízí pro něj žádnou podporu. Společnost Leica Geosystems nepřijímá žádnou odpovědnost plynoucí z užívání zdarma dodaného softwaru a není povinna provádět jeho opravy ani vyvíjet aktualizace nebo vylepšené verze.

Na naší domovské stránce najdete mnoho komerčních dodavatelů softwaru pro širokou paletu použití.

# <span id="page-11-0"></span>**Příloha**

### **Kódy zpráv**

Všechny kódy zpráv budou zobrazeny buď s "InFo" nebo s "Error" (chyba).

Napravit lze následující problémy:

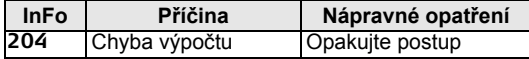

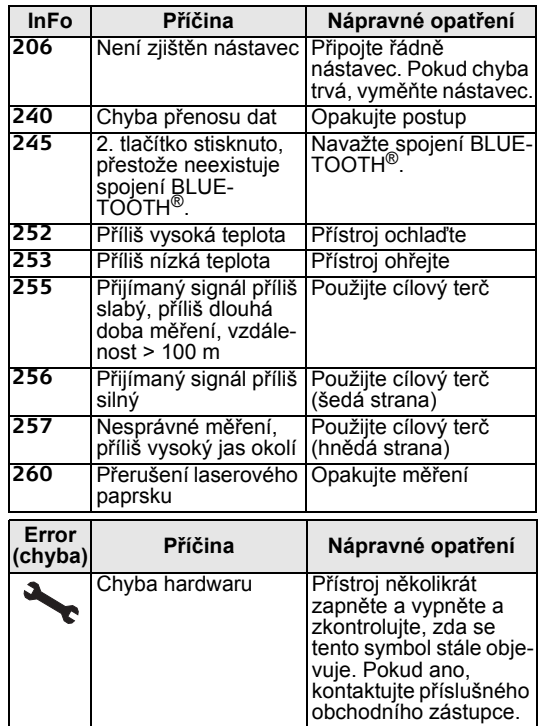

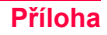

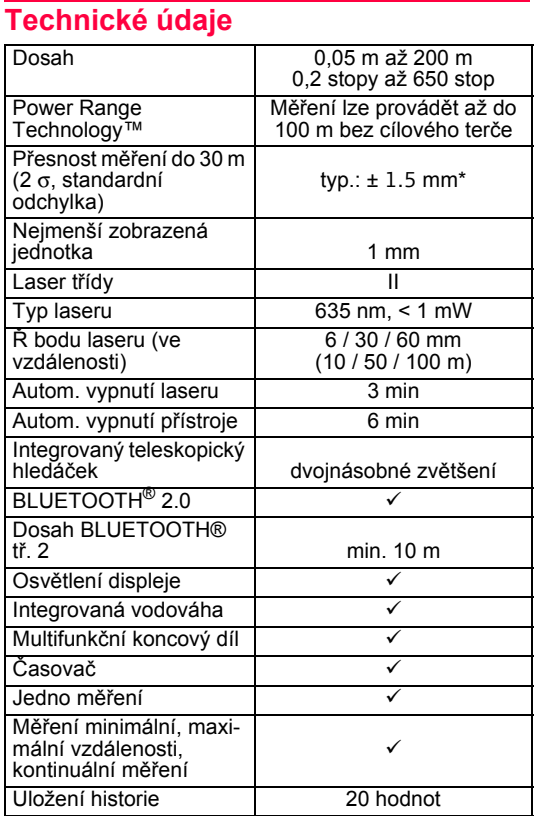

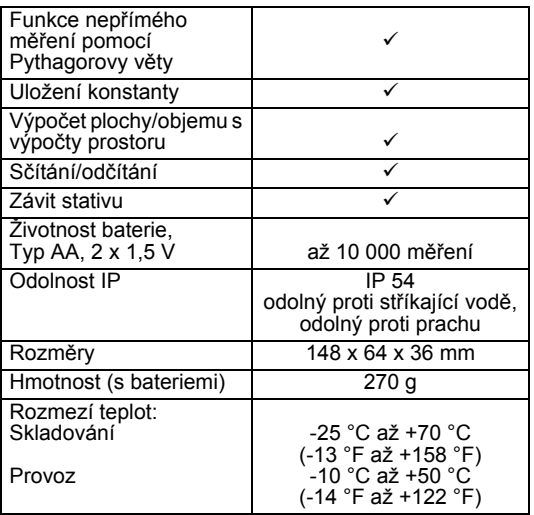

\* k maximální odchylce dochází za nepříznivých podmínek, jako je jasné sluneční světlo, nebo při měření k povrchům se špatným odrazem a velmi drsným povrchům. U vzdáleností nad 30 m – bez použití cílového terče – se může maximální odchylka zvětšit na maximálně ± 10 mm.

Leica DISTO™ A6 je výrobek, který patří mezi rádiová zařízení třídy 1 (vyzařovaný výkon < 10 mW; pracuje ve frekvenčním rozsahu 2400 až 2483 MHz) podle směrnice R&TTE a v harmonizovaném frekvenčním pásmu. **Protože jde o výrobek patřící mezi rádiová zařízení třídy 1, není jeho používání v zemích EU žádným způsobem omezeno.** 

#### **Podmínky měření**

#### **Dosah měření**

V noci, za soumraku a u zastíněného cíle se dosah měření bez cílového terče zvyšuje.

Cílový terč použijte pro zvýšení dosahu měření za denního světla nebo když cíl špatně odráží světlo.

#### **Měřené povrchy**

Při měření směrem k bezbarvým kapalinám (např. vodě) nebo nezaprášenému sklu, polystyrenu nebo podobným polopropustným povrchům může dojít k chybám měření. Zaměření na povrchy s vysokým leskem vychyluje laserový paprsek a může dojít k chybám měření. Při zaměření na neodrážející a tmavé povrchy se může prodloužit doba měření.

### **Údržba**

Přístroj neponořujte do vody. Nečistoty otřete navlhčeným měkkým hadříkem. Nepoužívejte agresivní čisticí prostředky nebo roztoky. Optické povrchy ošetřujte stejně opatrně jako brýle nebo kamery.

#### **Záruka**

Přístroje DISTO™ A6 se dodávají s tříletou\* zárukou výrobce Leica Geosystems AG. Podrobnější informace najdete na internetové adrese: **www.disto.com**

Všechny ilustrace, popisy a technické specifikace mohou podléhat změnám bez předchozího upozornění.

\* Pro získání tříleté záruky musí být výrobek během osmi týdnů od pořízení zaregistrován na naší webové stránce **www.disto.com** . Pokud není produkt zaregistrován, vztahuje se na něj dvouletá záruka.

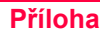

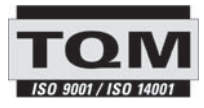

Leica Geosystems AG, Heerbrugg, Switzerland has been certified as being equipped with a quality system which meets the International Standards of Quality Management and Quality Systems (ISO standard 9001) and Environmental Management Systems (ISO standard 14001).

Total Quality Management - Our commitment to total customer satisfaction. Ask your local Leica Geosystems agent for more information about our TQM program.

Printed in Switzerland - Copyright Leica Geosystems AG, Heerbrugg, Switzerland 2007 Translation of original text (751335d)

Pat. No.: WO 9427164, WO 9818019, WO 0244754, WO 0216964, US 5949531, EP 1195617

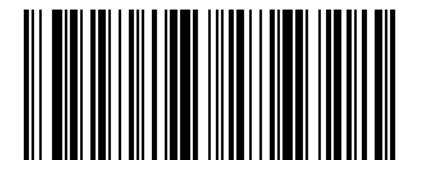

Leica Geosystems AG CH-9435 Heerbrugg (Switzerland) www.disto.com

- when it has to be right

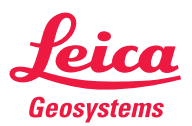